### **(18f.py)**

Tehát a memória túlcsordulás kivédésére soronként olvassuk be a 18f\_nyersanyag.txt szövegfájl karaktereit.

```
il 18f.nv
       with open('./nyersanyag/18f_nyersanyag.txt', 'r', encoding='utf-8') as forras:
\overline{1}\overline{2}for sor in forras:
\overline{3}print(sor.strip())
                                                                                18fRun:
                                                                                E:\00_MM\12_Pyth
```
jwith open('./nyersanyag/18g\_auto\_adatok.csv', 'r', encoding='utf-8') as forras:

Ezt a for utasítással tesszük meg. Először **print(sor)** utasítást adjuk meg. Ekkor még az **üres sorokat is látjuk**.

Ennek "kivédésére" egészítsük ki **print(sor.strip())** utasításra és futtassuk a programunkat. **Eltűnnek a felesleges sorok.**

A minta alapján értelmezzük az utasításokat és futtassuk a programot!

**18g.py** 

 $\overline{2}$ 

# **(18g.py)**

A txt fájlokon kívül **csv fájlokkal is tudunk dolgozni**. Olvassuk be a 18g\_auto\_adatok.csv fáilt soronként.

Ahhoz, hogy a beolvasott adatokkal dolgozni tudjunk a későbbiekben, tömbökbe helyezzük a sztringeket.

**Egészítsük ki a print(sor.strip()) utasítást egy split() utasítással a minta szerint. Ezzel tehát feldaraboljuk sorainkat és listákba helyezzük.** A zárójelek között meg kell adni aposztrófok között az elválasztó karaktereket (';')!

#### for sor in forras: print(sor.strip().split(';')) Run:  $18q$ E:\00\_MM\12\_Python\_programozas\programok\venv\Scr ь ['AAA-123', 'Toyota', 'CH-R', '3', '63500', '0'] ىر  $\perp$ ['ABC-111', 'BMW', 'X6', '6\, '125633', '1']  $\bar{\alpha}$  $\overline{z}$  $['BBB-987', 'Skoda', 'Fabia', \189744', '0']$ 兰  $[°CDE-654", °Seat", °Leon', °4" \rangle$  '87410', '0']  $\equiv$ ['CCC-321', 'BMW', 'X5', '5', '99874', '1']  $\Rightarrow$ 犬  $[ 'ABC-333', 'Toyota', 'Aygo', '3', \s39886', '1']$ **r**

ь 个

۶  $\downarrow$ 

臣 ×

哇

**Kiss Balázs** 

Horváth Béla

Kovács Éva Soós Mária Balogh Ágota

Nagy Imre

(1

#### **Adatok kiírása fájlba, adatok módosítása**

Az előzőekben megismerkedhettünk azzal, hogy hogyan tudunk fájlból adatokat beolvasni. Most pedig 8h nz előzöckben megismerkedhettank azzal, hogy hogyan tudunk lajlbol dutokat beolvásni. Most pedi<br>megnézzük, hogy hogyan tudunk a programunkból fájlba írni, menteni és így ezek az adatok képesek megmaradni a programokból való kilépés után is. y)'

# **(18h.py)**

**E** 18h.py

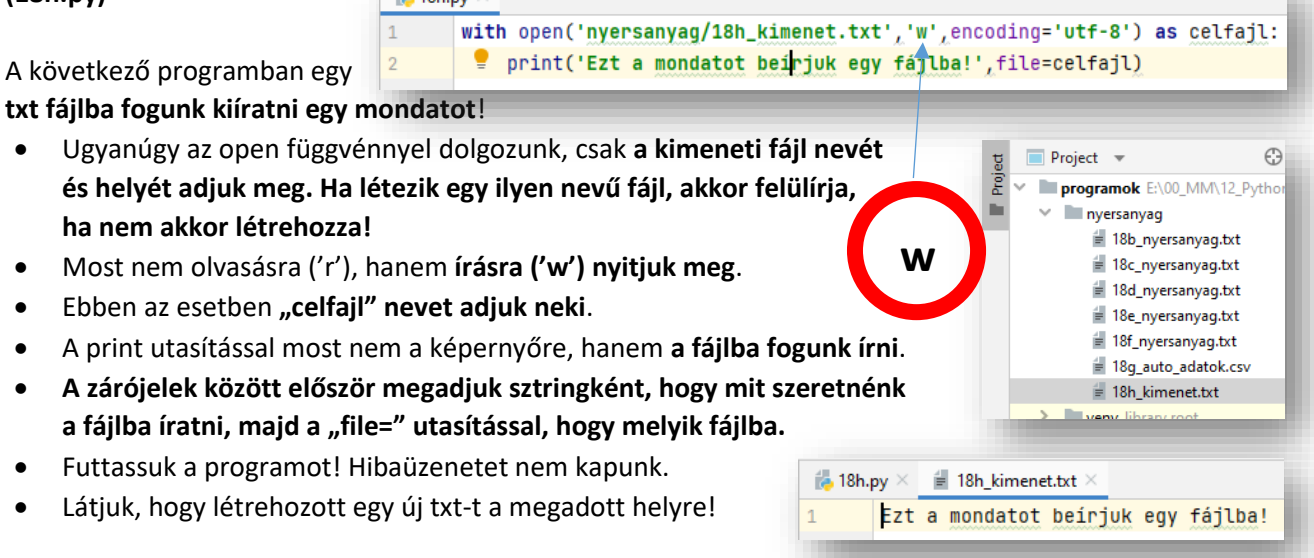

# **(18i.py)**

### Ha meglévő fájlt szeretnénk bővíteni, **új sort szeretnénk hozzáírni a fájlhoz**, akkor az 'a' (append) karaktert használjuk!

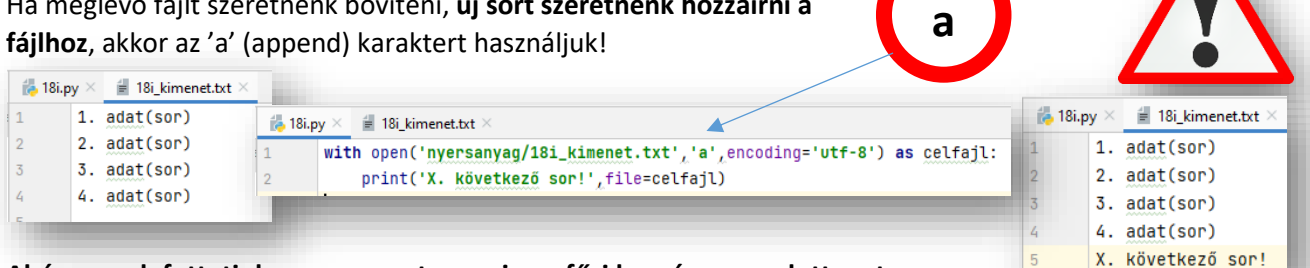

#### **Ahányszor lefuttatjuk a programot, annyiszor fűzi hozzá a megadott sort**.

Ezzel az 'a' paraméterrel csak hozzáfűzni tudunk, olvasni nem. Pedig nagyon sokszor szükségünk van egyszerre a kettőre. Ezért a következő programban erre nézünk példát.

#### **(18j.py)**

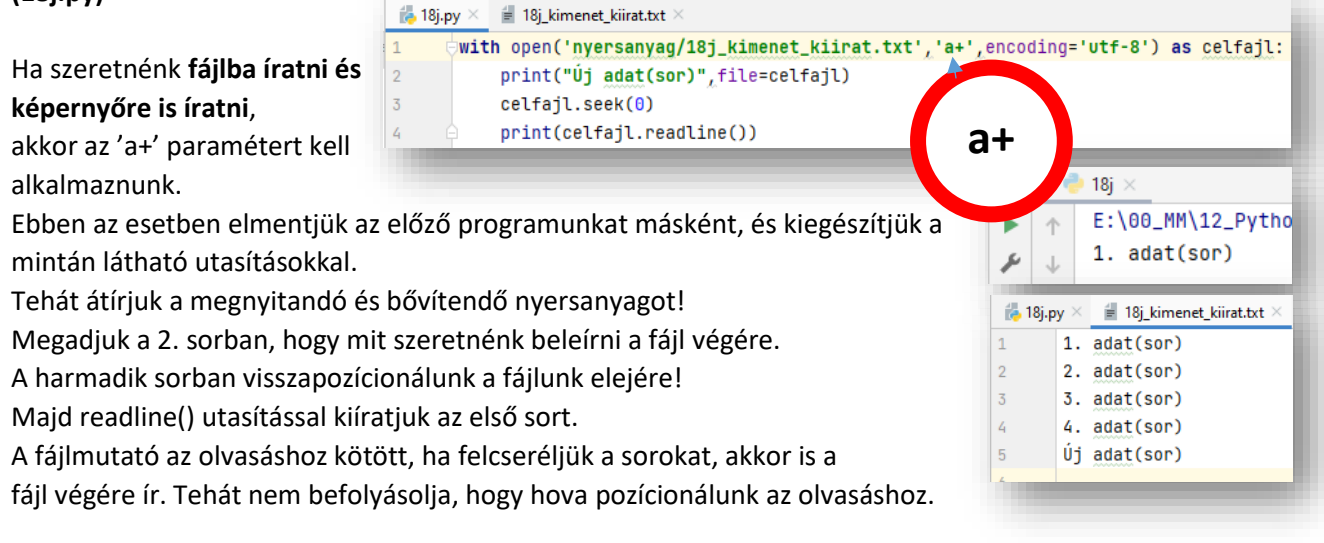

### **(18k.py)**

Nézzük meg, hogy a **fájlba való kiíratás mikor történik** meg! A lefutás során, amikor a kiíratás sorához érünk, vagy a program lefutásának végén?

- Most fontos a műveletek sorrendje, úgyhogy haladjunk lépésről lépésre!
- Először gépeljük be a jobb oldalon lévő kódot!
- $\frac{1}{100}$  18k.py  $\times$  $\mathbf{1}$ with open('nyersanyag/18k\_kimenet.txt','a+',encoding='utf-8') as celfajl print("Új adat(sor)", file=celfajl)  $\overline{2}$ input('Nyomj Entert!')
- Az input() utasítással egy karakter lenyomására vár!
- Nyissuk meg a feladathoz tartozó nyersanyagot és a feladat lefutása során folyamatosan vizsgáljuk!
- Futtassuk a programot!
- Vár az enter lenyomására, a txt-ben még nem történt semmi.
- Amikor megnyomjuk az entert akkor kerül be az új sor a kimeneti fájl végére!
- Tehát kiderült, hogy nem azonnal menti a változásokat, hanem egy pufferben tárolja mindaddig, amig nem végzünk a program futásával.
- Ha azt szeretnénk, hogy azonnal legyen mentve, akkor egy újabb paramétert kell megadnunk a második sorunkban. Ez pedig a flush='True' paraméter.
- Ha így futtatjuk a programunkat, akkor amikor a 2. sor lefut azonnal bekerül a txt-be az új sor.

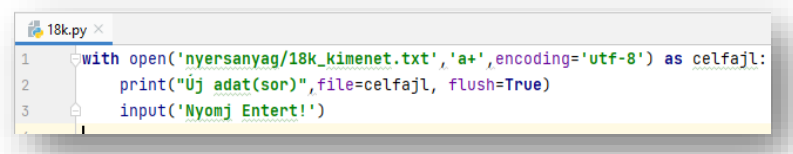

### **(18l.py)**

# Egy **másik példa a fájlba való íratásra**!

Használjuk write() és writelines() utasításokat a minta szerint!

- Nyissuk meg a 18l kimenet.txt fájlt írásra és olvasásra!
- Először próbáljuk ki a kódunkat "\n"-ek nélkül! Mi történik?
- Egymás mellé kiírja a karaktereket és a szavakat.
- Viszont ha használjuk a "\n" sortörést, akkor a képernyőképpel megegyező eredményt kapunk.

**18m.py** 

 $1<sup>1</sup>$ 

 $\mathcal{L}$  $\overline{3}$ 

 $\lambda$ 

 $\overline{2}$ 

 $\overline{3}$  $\overline{4}$ 

 $\overline{5}$ 

18l.py  $\times$  = 18l\_kimenet.txt

celfajl.write('e\n')

celfajl.write('f\n')

celfajl.writelines('Vezetéknév\n')

celfail.writelines('Keresztnév\n')

for sor in forrasfail:

print(sor.strip(), file=celfajl)

#### **(18m.py)**

Nézzük meg, hogy **hogyan tudunk másolatot készíteni egy txt fájlról**!

- A program első sorában megnyitunk olvasásra egy forrásfájlt!
- A második sorban megnyitunk írásra (új névvel) egy célfájlt!
- Soronként végig megyünk for utasítással a fájlunkon.
- A negyedik sorban a célfájlba tesszük plusz enterek nélkül az adatokat.
- Ellenőrizzük, hogy elkészült-e a másolat!

Eddig beszéltünk az r(olvasás) / w(írás) / a(végére írás) / a+(végére írás + olvasás) paraméterekről. **Ha az 'x' paramétert használjuk, akkor ha már létezik a fájl, akkor nem engedi felülírni!** Ha nem létezik, akkor létrehozza, ha létezik, akkor hibaüzenetet küld! Kivételkezelés szükséges!

#### **(18n.py)**

# **Másoljunk le egy bináris fájlt! Mondjuk egy jpg képet**!

 Ebben az esetben megnyitjuk az eredeti képet olvasásra – az első sorban - , de ebben az esetben, a bináris megnyitás miatt **'rb' paramétert adunk meg!**

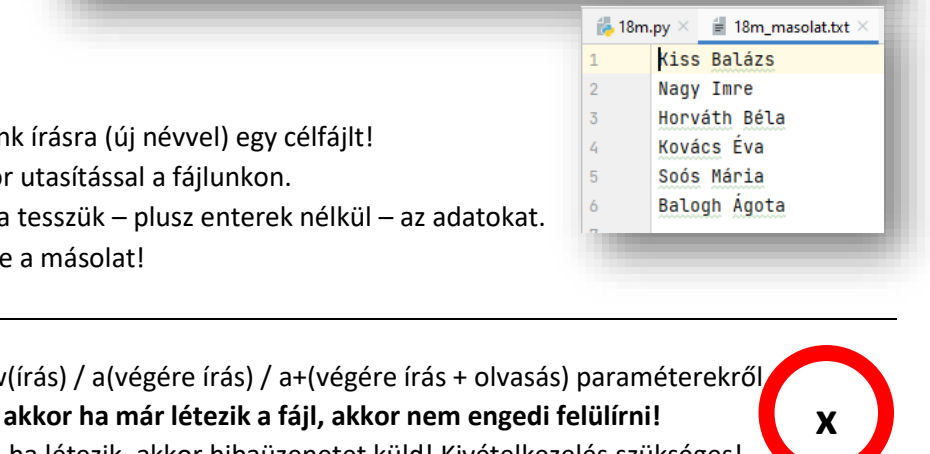

with open('ny<mark>ersanyag/18m\_nyersanyag.txt','r',</mark>encoding='utf-8') <mark>as</mark> forrasfajl:

with open('nyersanyag/18m\_masolat.txt', 'w', encoding='utf-8') as celfajl:

with open('nyersanyag/18l\_kimenet.txt','a+',encoding='utf-8') as celfajl:

**18l.py** 

 $\overline{2}$  $\overline{3}$ 

 $\mathcal{L}$ 5

 $\ddot{\circ}$  $\overline{7}$ 

 $\mathbf{R}$ 

A  $\overline{B}$ 

c  $\overline{D}$ 

e

Vezetéknév

Keresztnév

**t** 181 kimenet.txt

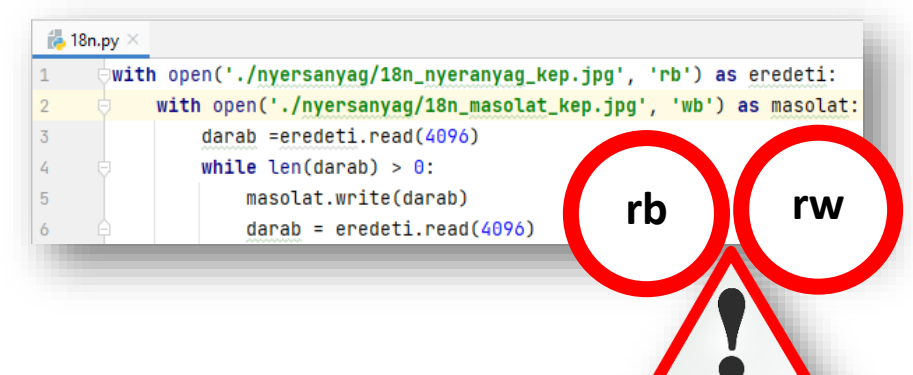

(1

- Aztán a másodiksorban megadjuk, hogy a másolatot milyen néven mentsük, és itt 'wb' paramétert adunk meg!
- A túlcsordulás miatt darabonként dolgozzuk fel (másoljuk) az adatokat, ezért a harmadik sorban, egy darab változóba beolvassuk egy kisebb részét a fájlinknak.
- Aztán mindaddig amig be tudunk olvasni a fájlból biteke (amíg nem nulla), addig másolatot készítünk a másolat nevű fájlba.
- Futtassuk a programunkat, ellenőrizzük a másolatot!
	- 76